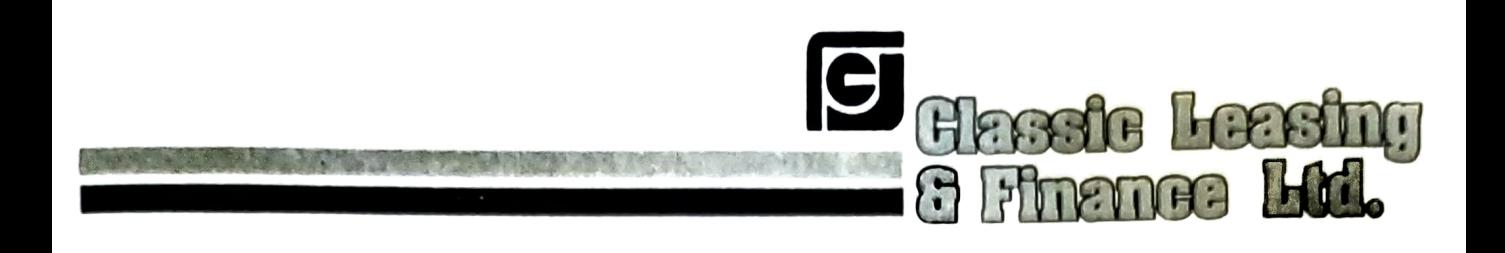

Date: 6TmSeptember, 2021

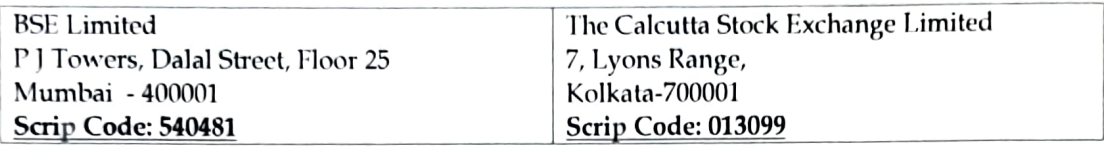

Dear Sir/Madam,

#### Sub: Outcome of Board Meeting

Pursuant to Regulation 30 of SEBI (Listing Obligations & Disclosure Requirements) Regulations 2015, this is to inform you that the Board of Directors of the Company in its meeting held on Monday,  $6<sup>st</sup>$  September, 2021, has inter-alia, considered and approved the following:

- 1. The Board has decided to hold the 38<sup>th</sup> Annual General Meeting (AGM) of the Company on Wednesday 29th September, 2021, at the Registered Office of the Company ie. 16A, Everest House, 46C, J.L. Nehru Road, Kolkata - 700 071 at 01:00 P.M. The Board has also approved the Notice of the 38th AGM of the Company, enclosed herewith.
- 2 The Board has decided to close the Register of Members and Share Transfer Book (s) of the Company from 22<sup>rd</sup> September, 2021 to 29<sup>th</sup> September, 2021 (both days inclusive) for the purpose of 38<sup>th</sup> AGM of the Company.
- 3. Mr. Sankalp Poddar who has conducted Secretarial Audit of our Company previous year would continue as Secretarial Auditor for the current year also and conduct Secretarial Audit of our Company.
- 4. The Board has appointed Mr. Mohammad Tausif, Practising Company Secretary, as the Scrutiniser for e-voting purpose in the upcoming Annual General Meeting of the Company to be held on Wednesday 29<sup>th</sup> September, 2021.
- 5. The Board has decided to appoint Mr. Chandra Shekhar Sony as Executive, Non-Independent member of Audit Committee
- 6. The Board has further decided to appoint Mrs. Raksha Bothra as Non-Executive and Non Independent Member of Nomination and Remuneration Committee and Chairman of Stakeholder's Relationship Committee.

CIN 165921WB1984PLCO37347,

Regd. Office : 16A, Evorost House, 46C, Jawaharlal, Nehru Road, Kolkata - 700071, Phone : 033-2288 3104, Fox: 033-2288-3105, www.clossicleasing.ne, E-clovuicleasingnlinanco@gmoil.com

7. To receive, consider and adopt the Audited Financial Statement of the Company for the financial year ended 31st March, 2021 together with the Report of the Board of Directors and Statutory Auditors thereon.

Please note that the meeting commenced at 12:00 P.M. and concluded at 01:00 P.M.

Kindly take the record of above and intimate the other concerned.

Thanking You.

For Classic Leasing & Finance Limited Classic Loasing & Themas Lid. CHANDRA Digitally signed by CHANDRA<br>SHEKHAR SONY<br>Date: 2021.09.06 13:04:51 +05'30' SHEKHAR SONY Diretor (Author) Compliance Officer

Encl: As above

 $\cdot$ 

# CLASSIC LEASING & FINANCE LIMITED

CIN: 165921NB1981PIC037347 Regd. Office: 16A, Everest House, 46C, J.L. Nchru Road, Kolkata-700071 Phone:033 2288 3104 Fax: +91-33-22430021 Website: www.classicleasing.net, Email: classicleasingnfinancel@gmail.com

#### Notice to the Shareholders

**NOTICE** IS HEREBY GIVEN THAT THE THIRTY EIGHTH ANNUAL GENERAL MEETING OF THE MEMBERS OF CLASSIC LEASING & FINANCE LIMITED WILL BE HELD ON WEDNESDAY 29TH SEPTEMBER, 2021 AT THE REGISTERED OFFICE OF THE COMPANY AT 16A, EVER HOUSE, 46C, J.1L. NEHRU ROAD, KOLKATA-700071 AT 11:00 A.M. TO TRANSACT THE FOILLOWING BUSINESSES:

#### ORDINARY BUSINESS

- 1. To receive, consider and adopt the Audited Financial Statement of the Company for the financial year ended 31<sup>st</sup> March, 2021 together with the Report of the Board of Directors and Statutory Auditors thereon.
- To appoint a Director in place of Mr. Chandra Shekar Sony (DIN- 06431942), who retires by rotation and being eligible, offers himself for re-appointment. 2.

To consider and, if thought fit, to pass with or without modification(s), the following Resolution as an Ordinary Resolution:

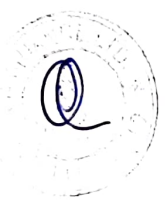

Date: 06.09.2021

Notes:

By Order of the Board For Classic Leasing & Finance Limited Classic Locaing & Finance IA1. CHANDRA CHANDRA Digitally signed by CHANDRA<br>SHEKHAR SONY Date: 2021.09.06 13:05:24 +05'30 Place: Kolkata Director Director Director Director Managing Director Managing Director

DIN: 06431942

#### 1. A MEMBER ENTITLED TO ATTEND AND VOTE AT THE ANNUAL GENERAL MEETING IS ALSO ENTITLED T0 APPOINT PROXY/PROXIES TO ATTEND AND VOTE ON A POLL INSTEAD OF HIMSELF/HERSELF AND THE PROXY NEED NOT BE A MEMBER OF THE COMPANY.

Pursuant to Section 105 of the Companies Act, 2013 and rules made there under a person can act as a proxy on behalf of the member or members not exceeding 50 (Fifty) and holding in aggregate not more than 10% of the total share capital of the Company carrying voting rights. Also, a member holding more than 10% of the total share capital of the Company carrying voting rights, may appoint a single person as a proxy provided that such a person shall not act as a proxy for any other person or member. If a proxy is appointed for more than 50 (fifty) members, he/she shall choose any 50 (titty) members and confirm the same to the company before the commencement of specified period for inspection. In case, proxy fails to do so, the company shall consider only first 50 (fifty) proxies as valid. The instrument appointing the proxy shall be in writing and be signed by the appointer or his attorney duly authorized in writing or if the appointer is a body corporate, be under its seal or be signed by an otficer or an attorney duly authorized by it and in order to be effective, should be deposited at the registered office ot the (ompany, duly completed stamped and signed, not less than 48 (lForty Eight) hours before the commencement of the meeting. A proxy form is annexed to this Report.

Further, proxies submitted on behalf of authorized representatuve ot the conpanies, societies etc. must be supported by appropriate resolution/authority, as applicable. Members who hold shares in dematerialized form are requested to bring their Photo Identity Card for easy identification of attendance at the meeting.

Every member entitled to your at the meeting shall be crititled during the period neginning 24 hours before the time fixed for the commencement of the meeting and ending with the conclusion of the meeting, to inspect the proxies lodged, at any time during business hours between 11 a.m. to 6 p.m., provided that not less than 3 days notice in writing of the intention to inspect is given by the member to the Company.

- 2. Corporate members intending to send their authorized representatives to attend the Minual General Meeting pursuant to Section 113 of the Companies Act, 2013 are requested to send to the Company a certified true copy of the Board Resolution together with respective specimen signature of those representative(s) authorized under said resolution at classicleasingnfinance@gmail.com to attend and vote on their behalf at the meeting.
- Members/ proxies / authorized representatives should bring the duly filled attendance slip to attend the 3. meeting.
- 4. The Annual Report of the Company for the Financial Year 2020-21, circulated to the members of the Company, is also uploaded on the Company's website "www.classicleasing.net".
- 5. Members holding shares in physical mode are requested to intimate any change in their address to the Registrar and Share Transfer Agent, R&D Infotech Private Limited, at their Corporate Office 15C, Beltala Road, Ground Floor, Kolkata 700026 and members holding shares in demat mode are requested to intimate any change in their address or bank mandates to their respective Depository Participants. Any such changes effected by the Depository Participants will automatically reflect in the Company's subsequent records
- 6. To prevent fraudulent transactions, members are advised to exercise due diligence and notify the Company of any change or demise of any member as soon as possible. Members are also advised not to leave their demat account(s) dormant for long. Periodic statement of holding should be obtained from Depository Participant and holding should be verified.
- Pursuant to the provisions of Section 91 of the Companies Act, 2013, the Register of Members and Share Transfer Books of the Company will remain closed from Wednesday, September 22, 2021 to Wednesday, September 29, 2021 (both days inclusive).
- Members who hold shares in physical form in multiple folios in identical names or joint holding in the same order of names are requested to write to the Company's Registrar and Share Transfer Agents, R&D Infotech Private Limited, at their Corporate Office 15C, Beltala Road, Ground Floor, Kolkata 700026, enclosing their share certificates to enable the Company to consolidate their holdings into single folio.
- 9. Members are requested to quote the Folio/Client ID & DP ID Nos. in all correspondences.
- 10. Electronic copy or web link of the Annual Report for the financial year 2020-21 and the Notice of the Thirty Eighth Annual General Meeting of the Company inter alia indicating the process and manner of evoting along is being sent to all the members whose email IDs are registered with the Company/Depository Participants(s) for communication purposes. Members of the Company who have registered their e-mail address are also entitled to receive such communication in physical form upon request. However, members who have not registered their email address, shall be furnished with physical copies of the aforesaid Notice of Thirty Eighth Annual General Meeting of the Company in the permitted mode.

Members are also informed that the Notice of the Annual General Meeting of the Company inter alia indicating the process and manner of e-voting shall also be available on the website of the Company viz. www.classicleasing.net and on the website of the Central Depository Services (India) Limited (CDSL) for their download.

In keeping view with Ministry of Corporate Affairs "Green Initiatives" measures and applicable provisions of Companies Act, 2013 read with Rules there under, the Company requests members who have not registered their e-mail address so far, to register their e-mail address for receiving all communications including Annual Report, notices etc from the Company electronically.

- 11. Register of Directors and Key Managerial Personnel and their shareholding maintained under Section 170 of the Companies Act, 2013 and The Register of Contracts and Arrangements in which Directors are interested under Section 189 of the Companies Act, 2013 shall be made available for inspection at the Annual General Meeting.
- 12. The Securities and Exchange Board of India (SEBI) has mandated the submission of Permanent Account Number (PAN) by every participant in the securities market. Members holding shares in demat mode are, therefore requested to submit PAN details to their Depository Participant. Members holding shares in

physical mode can also submit their PAN details to the Company's Registrar and Share. Fransfer agent, R&D Inforceh Private Limited, at their Corporate Office 15C. Beltala Road, Ground Floor, Kolkata 700026.

- 13. With the aim of curbing fraud and manipulation risk in physical transfer of securities, SEBI has notified via Notification No. SEBI/LAD-NRO/GN/2018/24 dated 8th June, 2018 has permitted for effecting the transfer of securities in dematerialized form with a depository.
- 14. Details as required under Regulation 36(3) of the SEBI (Listing Obligations and Disclosure Requirements) Regulations, 2015 in respect of the Directors seeking appointment/re-appointment at the Annual General Meeting forms integral part of the notice. Requisite declarations/ consent have been received from the Directors for his/her appointment/re-appointment.

15.

a) In compliance with the provisions of Section 108 of the Companies Act, 2013 read with Rule 20 of the Companies (Management and Administration) Rules, 2014 and amendments made thereto, and Regulation 44 of SEBI (Listing Obligations and Disclosure Requirements) Regulations, 2015, the company is pleased to provide the facility to members to exercise their right to vote on the resolutions proposed to be passed at the Annual General Meeting as stated in the Notice by electronic means from a place other than venue of the meeting i.e. remote e-voting. The facility of casting the votes by the members using an electronic voting system from a place other than venue of Annual General Meeting (remote e-voting) will be provided by CDSL.

#### The detailed process for exercising the e-voting facility is enclosed and is being sent as a part of the Notice. Members are requested to carefully read the instructions of e-voting before exercising their vote.

b) The e-voting facility will be made available during the following period: Commencement of e-voting: From 9:00 a.m. on Monday, 27th September, 2021 End of e-voting: Up to 5:00 p.m. on Wednesday, 29th September, 2021

#### Members holding share either in physical or dematerialized mode as on the cut-off date viz., Wednesday, 22<sup>nd</sup> September, 2021 may exercise their vote electronically.

- In case a person becomes a member of the Company after the dispatch of the Notice but on or before the  $\mathsf{C}$ ) cut-off date for e-voting i.e. Wednesday, 22<sup>nd</sup> September, 2021, he/she may write to the Registrar requesting for user id and password.
- d) Once the vote on a resolution is cast by a member, the member shall not be allowed to change it subsequently.
- The voting rights of the members shall be one vote per paid up equity share, registered in the name of the  $\epsilon$ ) shareholders/beneficial owners as on the cut-off date being Wednesday, 22<sup>nd</sup> September, 2021.
- A person who is not a member as on cut-off date should treat this notice for the information purpose only.  $f$
- The Board of Directors has appointed Mr. Mohammad Tausif, Company Secretary in Practice, g) (Membership No. ACS: A40656) (Address: 4CD, 4th Floor, 83, S.P. Mukherjee Road, Kolkata- 700026), as the Scrutinizer to scrutinize the e-voting process and voting at the AGM in a fair and transparent manner.
- The scrutinizer shall after the conclusion of meeting count the votes cast at the meeting, thereafter unblock h) the votes cast by remote e-voting in the presence of at least 2 (Two) witnesses not in employment of the Company and within a period not later than 48 hours of conclusion of the Annual General Meeting and to submit a consolidated scrutinizer's report of total votes cast in favour or against, if any, to the Chairman of the meeting or any person authorized by the Chairman. The Chairman of the meeting or any person authorized by the Chairman shall counter-sign the same and shall declare the results of voting forthwith.
- The results of e-voting will be communicated to the Stock Exchanges where equity shares of the Company  $\ddot{\mathbf{i}})$ are listed viz. BSE Limited and The Calcutta Stock Exchange Limited. Further, the results so declared along with the Scrutinizer's Report shall also be placed on the website of the Company as well as on the website of CDSL immediately after declaration of results by the Chairman or any person authorized by him in writing.

In case you have any queries or issues regarding e-voting, you may refer the Frequently Asked Questions ("EAQ") and e-voting manual available at www.evotingindia.com under help section or write an email to helpdesk evoting@cdslindia.com or contact CDSE c-voting helpdesk at 18O0275533

Thank you for being a part of this green initiative and saving out environment. Thank ing vou.

# Pursuant to abovesaid SEBI Circular, Login method for e-Voting and joining virtual meetingsfor Individual shareholders holding securities in Demat mode CDSL/NSDLis given below:

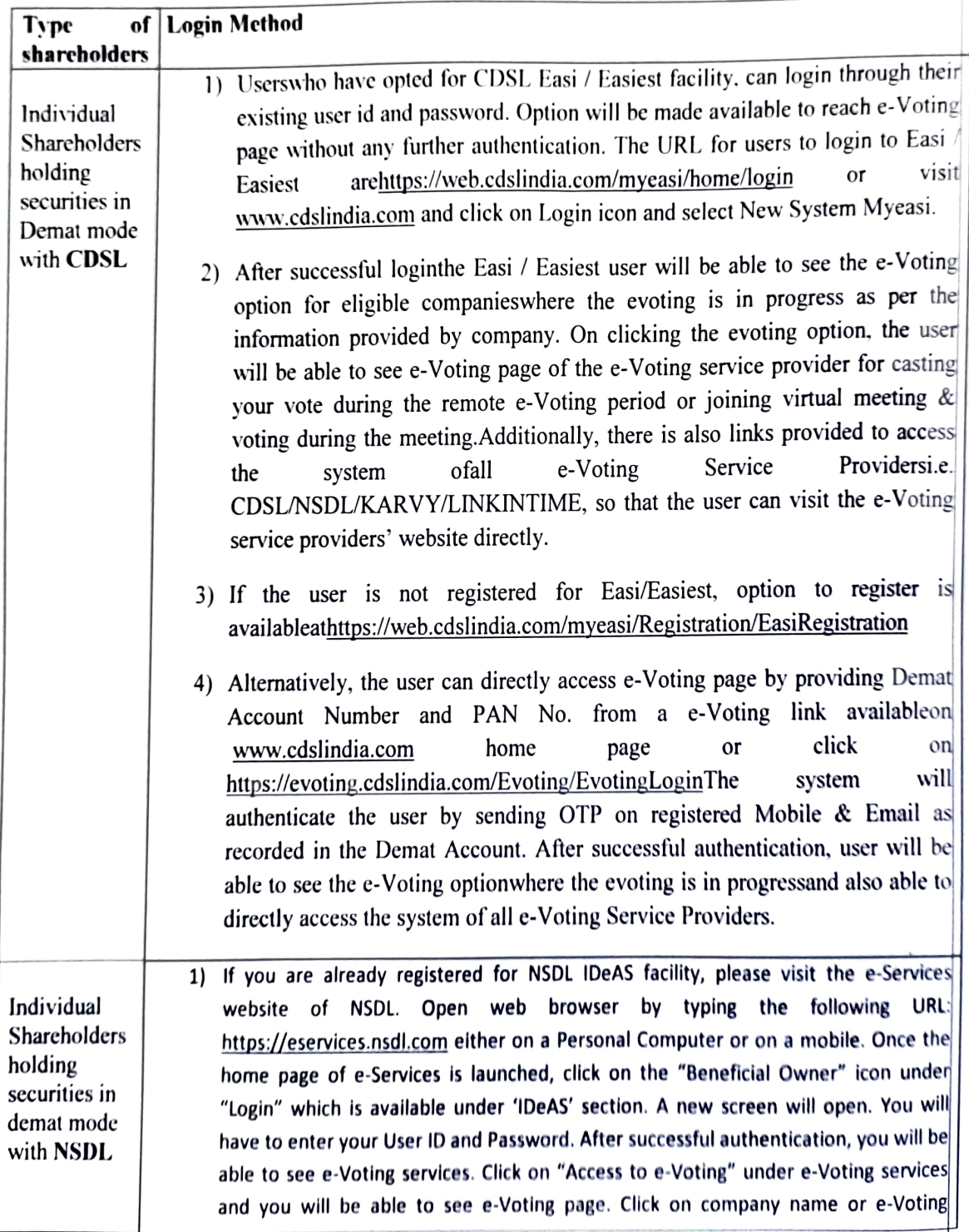

service provider name and you will be re-directed to e-Voting service provider website for casting your vote during the remote e Voting period or joining virtual meeting & voting during the meeting

2) If the user is not registered for 1DeAS e Services, option to register is available at https://eservices.nsdl.com. Select "Register Online for IDeAS "Portal or click https://eservices.nsdl.com/Secureweb/ldeasDirectReg.jsp at

3) Visit the e-Voting website of NSDL. Open web browser by typing the following URL https://www.evoting.nsdl.com/ either on a Personal Computer or on a mobile. Once the home page of e-Voting system is launched, click on the icon "Login" which is available under "Shareholder/Member' section. A new screen will open. You will have to enter your User ID (i.e. your sixteen digit demat account number hold with NSDL), Password/0TP and a Verification Code as shown on the screen. After successful authentication, you will be redirected to NSDL Depository site wherein you can see e-Voting page. Click on company name or e-Voting service provider name and you will be redirected to e-Voting service provider website for casting your vote during the remote e-Voting period or joining virtual meeting & voting during the meeting

Individual You can also login using the login credentials of your demat account through your Shareholders | Depository Participant registered with NSDL/CDSL for e-Voting facility. After (holding securities in demat mode) login through their Successful login, you will be able to see e-Voting option. Once you click on e-Voting option, you will be redirected to NSDL/CDSL Depository site after successful authentication, wherein you can see e-Voting feature. Click on company name or e-Voting service provider name and you will be redirected to e-Voting service provider website for casting your vote during the remote e-Voting period or joining virtual **Depository Wendstree Tor casting your vote during Participants Participants** meeting. Participants

Important note: Members who are unable to retrieve User ID/ Password are advised to use Forget User ID and Forget Password option available at abovementioned website.

Helpdesk for Individual Shareholders holding securities in demat mode for any technical issues related to login through Depository i.e. CDSL and NSDL

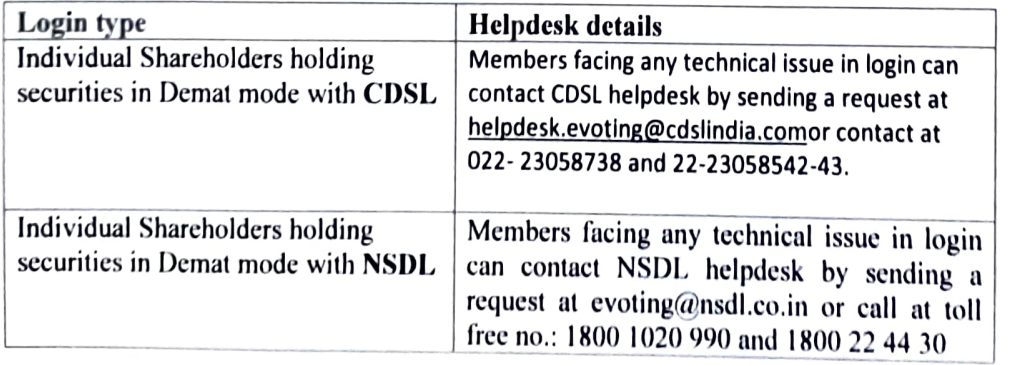

Step 2. Access through CDSL e-Voting system in case of shareholders holding shares in physical mode and non-individual shareholders in demat mode

- Login method for e-Voting and joining virtual meetings forPhysical shareholders and shareholders other than individual holding in Demat form.  $(i)$ 
	- 1) The shareholders should log on to the e-voting website www.evotingindia.com.
	- 2) Click on "Shareholders" module.
	- 3) Now enter your User ID
		- For CDSL: 16 digits beneficiary ID, a.
		- b. For NSDL: 8 Character DP ID followed by 8 Digits Client ID
		- C. Shareholders holding shares in Physical Form should enter Folio Number registered with the Company.
	- 4) Next enter the Image Verfication as displayed and Click on Login.
	- 5) If you are holding shares in demat form and had logged on to www.evotingindia.com and voted on an earlier e-voting of any company, then your existing password is to be used.

### 6) If you are a first-time user follow the steps given below

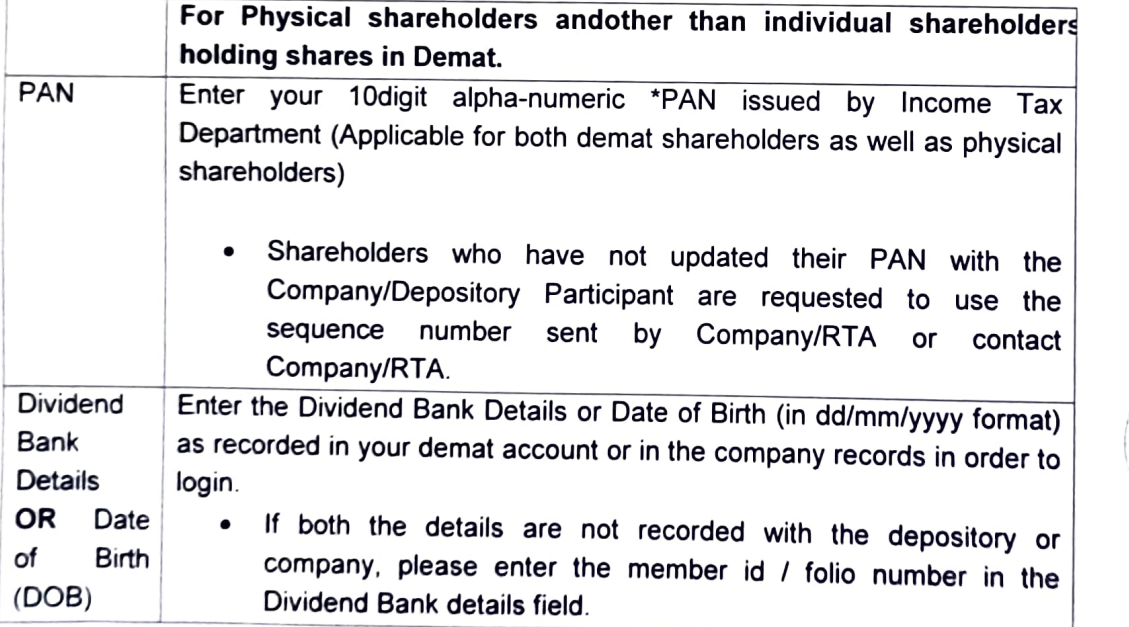

- (i) After entering these details appropriately, click on "SUBMIT" tab.
- Shareholders holding shares in physical form will then directly reach the Company selection screen. However, shareholders holding shares in demat form will now reach 'Password Creation' menu wherein they are required to ma  $(iii)$ Care to keep your password confidential
- (iv) For shareholders holding shares in physical form, the details can be used only for e-voting on the resolutions contained in this Notice
- (v) Click on the EVSN for the relevant <Company Name> on which you choose to vote.
- (vi) On the voting page. you will see "RESOLUTION DESCRIPTION" and against the same the option YES/NO" for voting. Select the option YES or NO as desired. The option YES implies that you assent to the Resolution and option NO implies that you dissent to the Resolution.
- (vii) Click on the "RESOLUTIONS FILE LINK" if you wish to view the entire Resolution details
- After selecting the resolution, you have decided to vote on, click on "SUBMIT". A confirmation box will be displayed. If you wish to confirm your vote, click on "OK", else to change your vote, click on "CANCEL" and accordingly modify your vote. (viil)
- Once you "CONFIRM" your vote on the resolution, you will not be allowed to modify your vote  $(ix)$
- (x) You can also take a print of the votes cast by clicking on "Click here to print" option on the Voting page
- (xi) If a demat account holder has forgotten the login password then Enter the User ID and the image verification code and click on Forgot Password & enter the details as prompted by the system.
- Additional Facility for Non Individual Shareholders and Custodians -For Remote Voting only. (xii)
	- Non-Individual shareholders (i.e. other than Individuals, HUF, NRI etc.) and Custodians are required to log on to www.evotingindia.com and register themselves in the "Corporates" module.
	- A scanned copy of the Registration Form bearing the stamp and sign of the entity should be emailed to helpdesk.evoting@cdslindia.com
	- .After receiving the login details a Compliance User should be created using the admin login and password. The Compliance User would be able to link the account(s) for which they wish to vote on.
	- The list of accounts linked in the login should be mailed to helpdesk.evoting@cdslindia.com and on approval of the accounts they would be able to cast their vote.
	- A scanned copy of the Board Resolution and Power of Attorney (POA) which they have issued in favour of the Custodian, if any, should be uploaded in PDF format in the system for the scrutinizer to verify the same.
	- Alternatively Non Individual shareholders are required to send the relevant Board Resolution/<br>Authority letter etc. together with attested specimen signature of the duly authorized signatory who are authorized to vote, to the Scrutinizer and to the Company at the email address viz.

(designated email address by company) ; if they have voted from individual tab & not uploaded same in the CDSL e-voting system for the scrutinizer to verify the same.

## Annexure to the notice pursuant to Regulation 36(3) of the SEBI (Listing Obligations & Disclosure Requirements) Regulations, 2015

Brief Profile of the Dircctors secking appointment/ Re-appointment at the Annual General Mecting

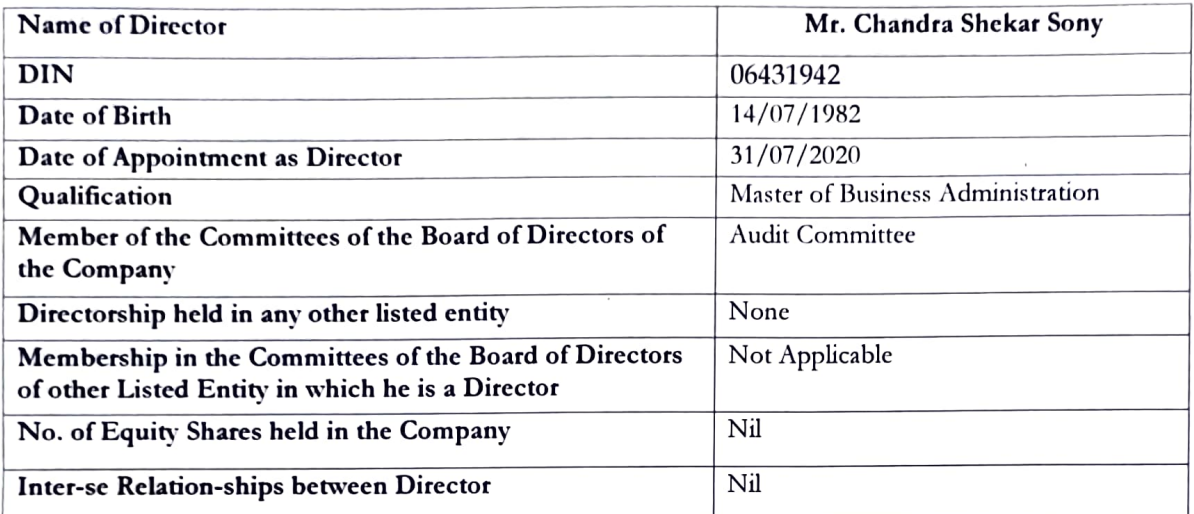

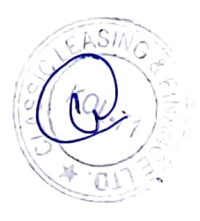

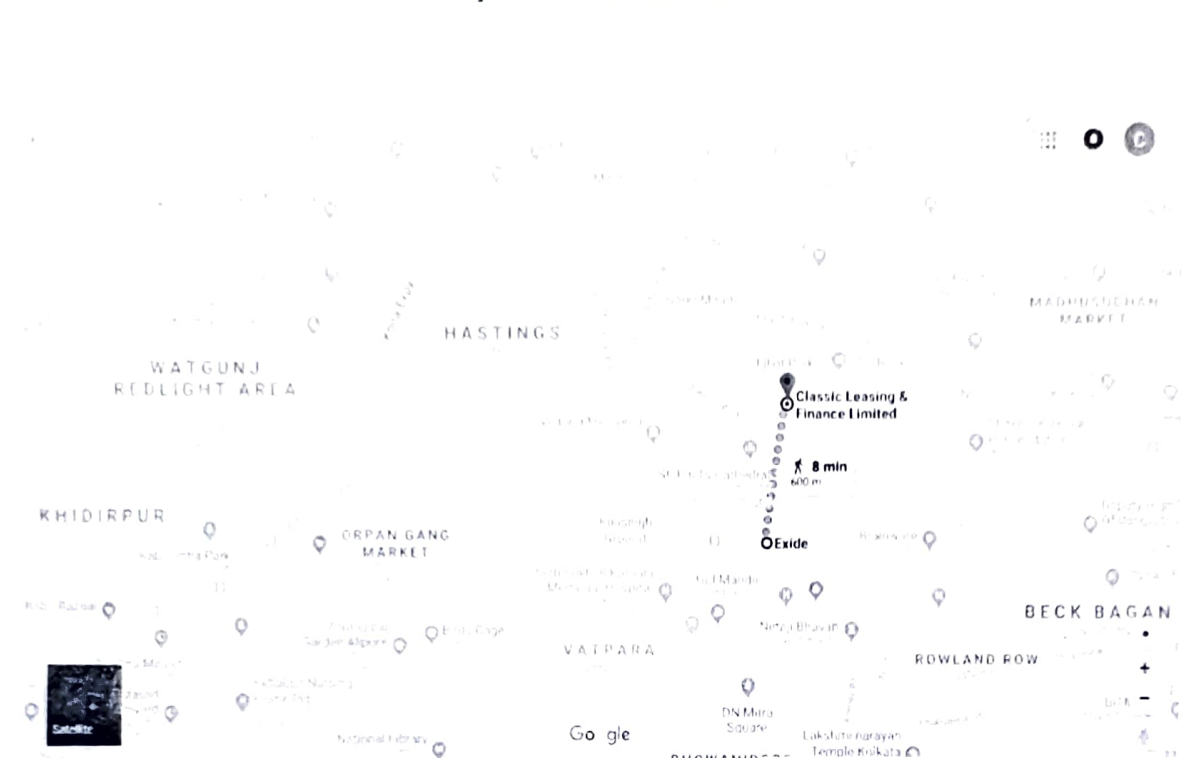

16A, Everest House, 46C, J.L. Nehru Road, Kolkata-700071

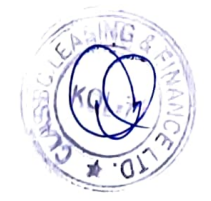

Lakster narayar

.<br>Terma

Send feedbac

top i

BHOWANIP Lapdata 12018 Google India

Ã.

# Route Map of the 38<sup>th</sup> AGM Venue